# **RalePitz**

Thomas Howells

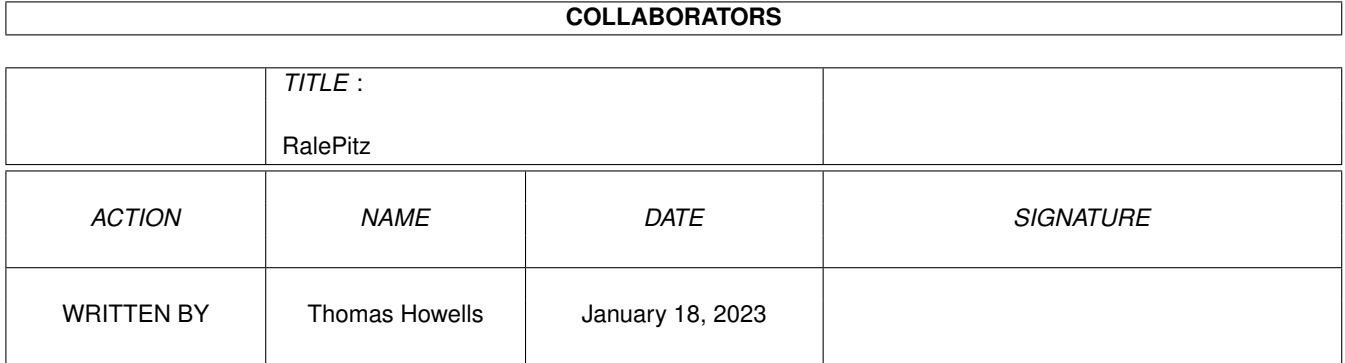

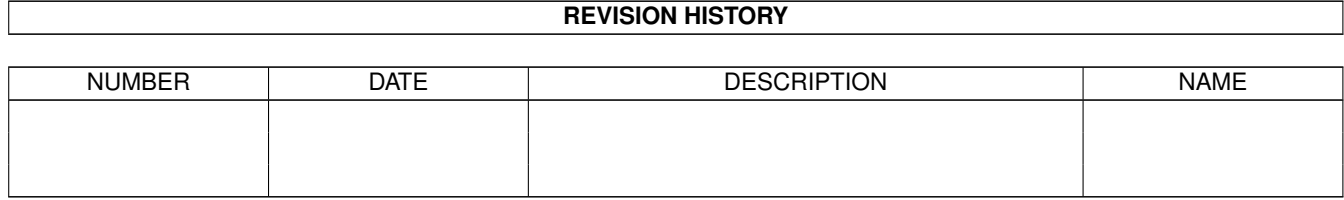

# **Contents**

#### 1 RalePitz

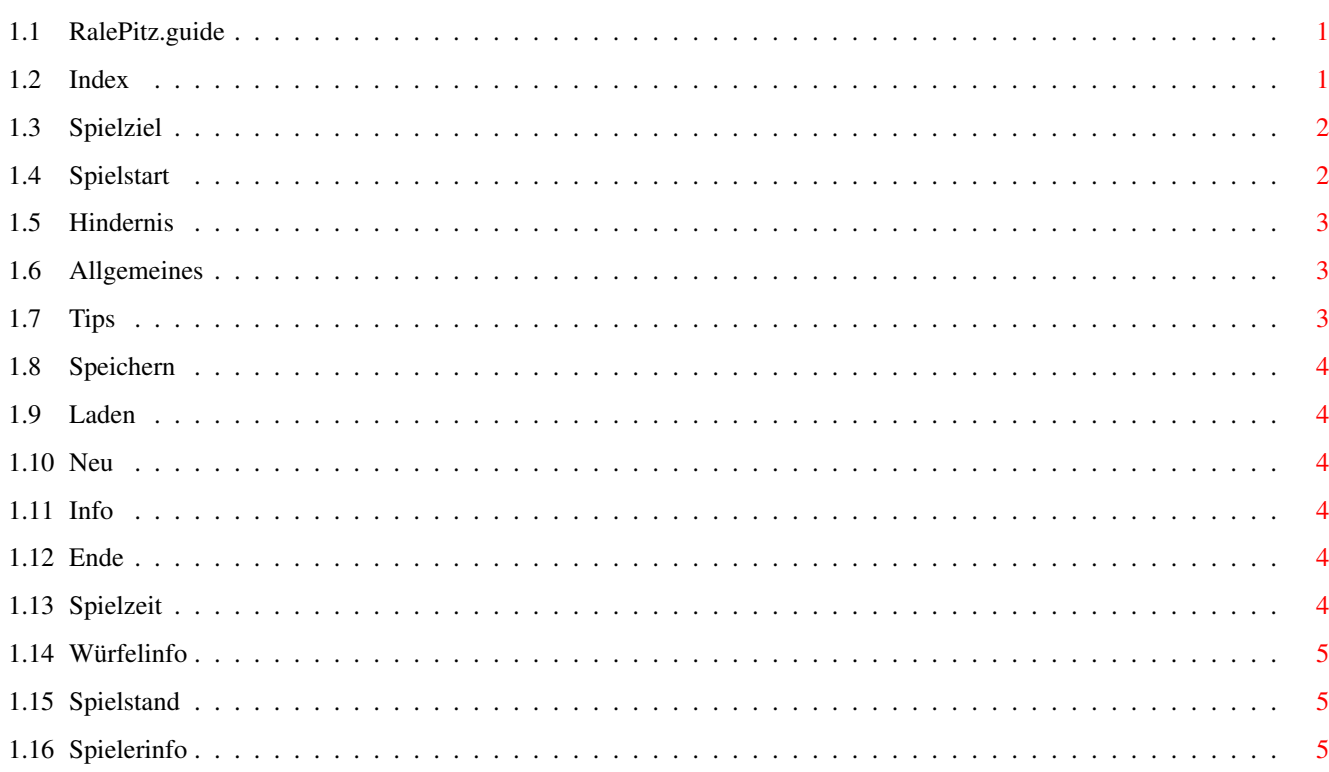

 $\mathbf 1$ 

### <span id="page-3-0"></span>**Chapter 1**

## **RalePitz**

#### <span id="page-3-1"></span>**1.1 RalePitz.guide**

Anleitung für das Spiel RalePitz

RalePitz ist eine Umsetzung des Brettspiels MaleFiz. Dieses Programm hat eine lange Entwicklung genossen, ich hoffe das ihr eine Menge Spaß daran habt. Falls ihr aber noch irgentwelche Ideen oder Anregungen habt, schreibt mir.

Thomas Howells Dr-Georg-Schäfer-Ring 33 33790 Halle /Westf.

Zusätzlich möchte ich mich bei folgenen Personen bedanken.

Ralf Bydacz Für so manche guten Tips und Tricks

Olaf Baydacz Für diese sehr gute Titelgrafik

Dieses Spiel laüft nur auf AGA-Rechnern. Falls du noch was wissen möchtes schau in den ~Index~ nach.

### <span id="page-3-2"></span>**1.2 Index**

INDEX

~Allgemeines~~~~~~~~ ~Spielstart ~~~~~~~~ ~Spielziel~~~~~~~~~~

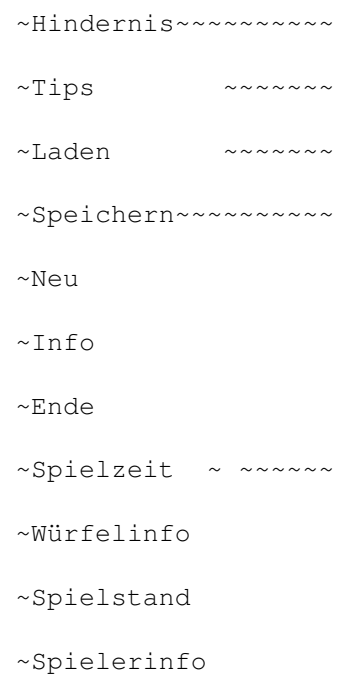

#### <span id="page-4-0"></span>**1.3 Spielziel**

Nun, was ist eigentlich das Spielziel. Eigentlich brauchst du nur deine Figuren oben ins Ziel zubringen. Allerdings gibt es da noch ein paar Hindernisse und auch ein paar Gegner. Wer als erster alle seine Figuren im Ziel hat, der hat ← eigentlich gewonnen.Nur bis dahin, ist es ein weiter Weg.

#### <span id="page-4-1"></span>**1.4 Spielstart**

Als erstes wenn du das Programm gestartet hast, wirst du gefragt  $\leftrightarrow$ ob du ein altes oder ein neues Spiel starten möchtest. Ok bedeutet ja ein altes Spiel Laden . Abruch bedeutet ein neues Spiel.Es erscheint dann ein Requester wo du deinen ← Namen eintragen kannst. Trage dich einfach bei der Farbe ein, die du spielen möchtest. Es können bis zu 4 Spieler eingetragen werden.Wo kein Name ist, übernimmt der ← Computer die restlichen Spieler. Der Rest ist eigentlich ganz einfach. Am Anfang wenn du noch keine Figur draußen hast, darfst du 3 mal würfeln, bis du eine 6 gewürfelt hast. Darauf hin wird einer deiner Figuren rausgesetzt. Hast du das nächste mal gewürfelt, klicks du erst die Figur an, die du setzen  $\leftrightarrow$ möchtest

und dann das Feld wo du hin möchtest.

#### <span id="page-5-0"></span>**1.5 Hindernis**

Das mit den Hindernisse ist so eine Sache. Als erstes klicks du eine Figur an die du ziehen möchtest. Wenn du dann mit denn gewürfelten Wert auf ein Hindernis ziehen kanns, dann kommt ein Requester. Dieser Requester sagt, das du jetzt das Feld anklicken kannst,wo das Hindernis hingesetzt werden soll. Du darfs aber in der untersten Reihe,oder im Ziel oder auf einer Figur kein Hindernis setzten.

#### <span id="page-5-1"></span>**1.6 Allgemeines**

Als erstes einmal, dieses Programm laüft nur auf AGA-Rechnern. Leider laüft ← dieses Programm auch nicht auf denn Screen-Modis von Grafikkarten. Es laüft nur auf den Originalen Screen-Modus. Außerdem braucht dieses Programm noch die Diskfont.library und die Asl.library. Diese Librarys gehören aber zur normalen Workbench von Comodore. Alles was sonst gebraucht wird, ist in der Schublade RalePitz vorhanden.

Noch ein bischen zu Installation von RalePitz. Man kann RalePitz von jedem Laufwerk oder Medium starten. RalePitz benutzt seine eigenen Fonts. Startet man Start-RalePitz, geschieht folgenes: Erst wird ein Fonts Ordner im Ram angelegt. Dann werden die fonts hinein kopiert und umgelenkt.Danach wird das Programm gestartet. Wenn es beendet wird, wird alles zurück gelenkt und die Fonts aus dem Ram gelöscht.

Beim start von Install-HD, befindest du dich gleich imn richtigen Ordner. Du brauchst nur noch das Ziel angeben und eine Schublade anlegen. Dann kopiert er den Inhalt von Ralepitz dorthin. Du kannst aber auch einfach die ganze Schublade dorthin ziehen wo du sie hin haben wielst.

Ich wünsche viel Spaß bei diesem Spiel und eine Menge guter Nerven.

#### <span id="page-5-2"></span>**1.7 Tips**

Sollte man den Überblick verloren haben, wer was gewürfelt hat, braucht man nur mit der Maus in den unteren Bereich zu gehen, (da wo die Häuschen sind) und den linken Mausknopf drücken. Es erscheint dann ein Requester mit der Farbe des Spielers, und der Zahl die gewürfelt wurde. Danach einfach auf Ok gehen und das Spiel geht ganz normal weiter.

### <span id="page-6-0"></span>**1.8 Speichern**

Speichern

```
Hier kann man einen Spielstand abspeichern.
Da dieses ein ganz normaler Speicher-Requester ist, braucht man dazu nicht mehr
viel sagen.
```
### <span id="page-6-1"></span>**1.9 Laden**

Laden

```
Hier kann man einen alten Spielstand laden.
Da dieses ein ganz normaler Lade-Requester ist, braucht man dazu nicht mehr
viel sagen.
```
#### <span id="page-6-2"></span>**1.10 Neu**

 $N \ominus n$ 

Wenn man Neu aufruft, erscheint ein Requester, der als Sicherheits abfrage gilt. Benutzt man "Abbruch" geht das Spiel einfach weiter. Benutzt man dagegen "Ok" kommt der Spieler-Requester, wo man wieder eintragen kann, welcher Spieler welche Farbe haben möchte. Bestätigt man dann mit "Ok" beginnt das Spiel von vorne.

#### <span id="page-6-3"></span>**1.11 Info**

Info

Info ist eigentlich nur eine Anzeige, die bekannt gibt von wem dieses Programm stammt. Zusätzlich wird noch die Versionsnummer angegeben.

#### <span id="page-6-4"></span>**1.12 Ende**

Ende

Nun, wie soll es auch anders sein, hier wir das Programm beendet. Solltest du am gewinnen sein, vergesse nicht den Spielstand abzuspeichern.

#### <span id="page-6-5"></span>**1.13 Spielzeit**

Spielzeit

Mit diesem Menü-Punkt kann man erfahren wieviel Zeit bei diesem Spiel vergangen ist. Wenn man ein neues Spiel startet, wird auch der Zeitzähler wieder neu gesetzt. Wenn ein Spielstand gespeichert wird, wird auch die Spielzeit mit abgespeichert.

#### <span id="page-7-0"></span>**1.14 Würfelinfo**

Würfelinfo

Mit diesem Menü-Punkt kann man erfahren, wie oft eine Zahl im Spiel gewürfelt wurde. Dieses bezieht sich aber auf alle vier Spieler.

#### <span id="page-7-1"></span>**1.15 Spielstand**

Spielstand

Hier kann man in Erfahrung bringen wie dieses Spiel gerade steht,also wieviele Figuren im Ziel, im Haus oder gerade draußen sind.

#### <span id="page-7-2"></span>**1.16 Spielerinfo**

Spielerinfo

Hier kann man sich über den einzelen Spieler informieren. Hier steht wie oft was im laufenden Spiel.gewürfelt wurde Außerdem steht hier wie oft die anderen Spieler von dir geschlagen wurden.